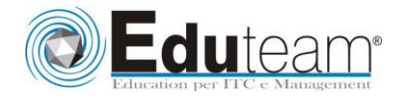

Managing Windows Environments with Group Policy

## **Module 1: Introduction to Configuration Management Lessons**

- $\checkmark$  Configuration Management Overview
- $\checkmark$  Configuration Management Using Group Policy
- $\checkmark$  Group Policy Features Introduced with Later Versions of Windows
- $\checkmark$  Using Windows PowerShell in the Configuration Management Process

## **Lab : Introducing Configuration Management**

- $\checkmark$  Viewing the Policies of a a Domain Joined Server
- $\checkmark$  Preparing Windows 8.1 Client for Domain Policies
- $\checkmark$  Preparing Windows 7 for Domain Policies
- $\checkmark$  Define configuration management
- $\checkmark$  List the ways you can use configuration management in Windows
- $\checkmark$  Describe the new Group Policy features available in the latest versions of Windows

## **Module 2: Using Group Policy Management Tools Lessons**

- $\checkmark$  Local and Domain Policies
- $\checkmark$  Using Group Policy Management Console
- Understanding Group Policy Refresh

#### $\gamma$ (B) **Lab : Using Group Policy Management Tools**

- $\checkmark$  Working with Multiple Local Policies
- $\checkmark$  Installing RSAT on a Member Server
- $\checkmark$  Installing the GPMC on Windows 8.1 Client
- $\checkmark$  Basic Group Policy Management
- $\checkmark$  Installing the GPMC on Windows 7
- $\checkmark$  Describe the advantages of using domain policies instead of local policies
- $\checkmark$  List the capabilities of the Group Policy Management Console
- $\checkmark$  Describe the requirements for installing the Group Policy Management Console
- $\checkmark$  Explain how to use the different GPMC features to create and manage policies
- $\checkmark$  Describe the elements of the gpupdate command

## **Module 3: Designing a Group Policy Infrastructure Lessons**

- $\checkmark$  Design Stages for a Group Policy Infrastructure
- $\checkmark$  Planning your Group Policy Design
- Designing Your Group Policy Solution
- $\checkmark$  Deploying Your Group Policy Solution
- $\checkmark$  Managing Your Group Policy Solution

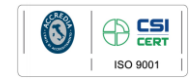

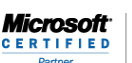

**Learning Solution** 

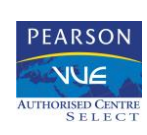

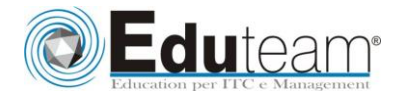

Managing Windows Environments with Group Policy

## **Lab : Designing a Group Policy Infrastructure**

- $\checkmark$  Creating an OU Structure for Group Policy
- $\checkmark$  Delegating GPO Management
- $\checkmark$  Creating Starter GPOs
- $\checkmark$  Installing and Configuring the AGPM
- $\checkmark$  Describe the four stages of implementing Group Policy
- $\checkmark$  Explain how to plan Group Policy in accordance with a company's requirements
- $\checkmark$  Describe the guidelines that you should follow when you create new GPOs
- $\checkmark$  Explain how to manage Group Policy by delegating administration and setting permissions

## **Module 4: Understanding the Architecture of Group Policy Processing**

## **Lessons**

- $\checkmark$  Group Policy Components in AD DS
- $\checkmark$  Understanding the Group Policy Deployment Order
- $\checkmark$  Modifying Group Policy Processing

## **Lab : Understanding the Group Policy Processing Architecture**

- $\checkmark$  Working with Multiple GPO Levels
- $\checkmark$  Using the Block Inheritance and Enforce Options
- $\checkmark$  Implementing Security Filtering
- $\checkmark$  Creating a WMI Filter
- $\checkmark$  Working with Loopback Processing
- $\checkmark$  Describe the Active Directory components that you can use to deploy Group Policy
- $\checkmark$  Explain the order in which Group Policy is deployed in Active **Directory**
- $\checkmark$  Describe the methods that are available to modify Group Policy processing

## **Module 5: Troubleshooting and Backing Up GPOs Lessons**

- $\checkmark$  Using Group Policy Troubleshooting Tools
- $\checkmark$  Integration of RSoP Functionality
- $\checkmark$  Using Logging Options
- $\checkmark$  Backing Up, Restoring, Importing, and Copying GPOs
- $\checkmark$  Building Migration Tables

### **Lab : Troubleshooting and Backing Up GPOs**

- $\checkmark$  Using Tools for Troubleshooting
- $\checkmark$  Backing Up and Restoring GPOs
- $\checkmark$  Describe the Group Policy troubleshooting tools
- $\checkmark$  Describe the GPMC tools that have RSoP functionality
- $\checkmark$  Describe the GPO logging tools used to obtain more detail about the GPO processing issues
- $\checkmark$  Explain how to back up, restore, import, and copy GPOs using

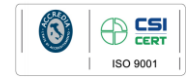

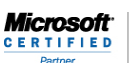

Learning Solution

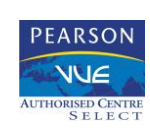

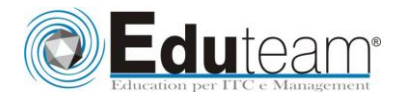

Managing Windows Environments with Group Policy

## the GPMC

 $\checkmark$  Explain how to build migration tables

## **Module 6: Securing Windows Using Group Policy Lessons**

- $\checkmark$  Exploring the Windows Security Architecture
- $\checkmark$  Securing User Accounts
- $\checkmark$  Exploring Security Policies
- $\checkmark$  Windows Firewall with Advanced Security
- $\checkmark$  Implementing Domain Security

## **Lab : Securing Windows Using Group Policy**

- $\checkmark$  Using the Security Compliance Manager
- $\checkmark$  Configuring Enterprise Auditing through Group Policy
- $\checkmark$  Configuring Restricted Groups
- $\checkmark$  Using Security Templates
- $\checkmark$  Creating a Windows Firewall Policy
- $\checkmark$  Describe the Windows security architecture
- $\checkmark$  Explain how to secure user accounts with Group Policy
- $\checkmark$  Explain how to harden computer accounts
- $\checkmark$  Explain how to control the domain security policy with a GPO

## **Module 7: Implementing Application Security Using Group Policy**

## **Lessons**

- $\checkmark$  Managing UAC Settings
- $\checkmark$  Defending Against Malware
- $\checkmark$  Using AppLocker to Restrict Software
- $\checkmark$  Implementing Windows 8 App Security Settings

## **Lab : Implementing Application Security Using Group Policy**

- $\checkmark$  Implementing UAC
- $\checkmark$  Using Windows Defender
- $\checkmark$  Using AppLocker to Restrict Software
- $\checkmark$  Windows 8.1 Client Lock Screen and App Policies
- $\checkmark$  Describe UAC
- $\checkmark$  Describe the AppLocker features
- $\checkmark$  Explain the features of Windows 8 Apps

## **Module 8: Configuring the Desktop Environment with Group Policy**

## **Lessons**

Learning Solution

- $\checkmark$  Exploring Script Types and Controlling Script Execution
- $\checkmark$  Defining the Desktop, Start Menu, and Taskbar Settings
- $\checkmark$  Defining the Control Panel Settings
- $\checkmark$  Defining the Windows Components Settings
- $\checkmark$  Configuring the Printer Management and Pruning Settings
- $\checkmark$  Defining the Network Settings
- $\checkmark$  New Settings for Windows 8 Client and Windows Server 2012

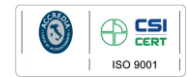

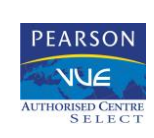

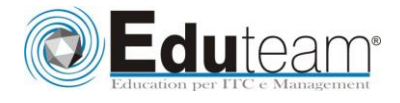

Managing Windows Environments with Group Policy

## **Lab : Configuring the Desktop Environment with Group Policy**

- $\checkmark$  Using Logon Scripts
- $\checkmark$  Configuring Desktop Settings
- $\checkmark$  Managing Windows Components
- $\checkmark$  Configuring Printers with Group Policy
- $\checkmark$  Managing Network Settings
- $\checkmark$  Describe the startup, shutdown, logon, and logoff scripts and settings.
- $\checkmark$  Identify the many ways to control the user desktop, Start menu, and taskbar settings
- $\checkmark$  Explain how to restrict the Control Panel settings
- $\checkmark$  Explain how to restrict operations that users can perform in Windows Explorer, Windows Internet Explorer, and Remote Desktop Services
- $\checkmark$  Explain how to configure the printer management and pruning settings
- $\checkmark$  Describe the network settings

### **Module 9: Implementing User State Virtualization Lessons**

- $\checkmark$  Configuring Folder Redirection
- $\checkmark$  Managing Offline Files
- $\checkmark$  Implementing User Experience Virtualization
- $\checkmark$  OneDrive for Business

### **Lab : Implementing User State Virtualization**

- $\checkmark$  Preparing for Folder Redirection, Offline Files, and UE-V
- $\checkmark$  Configuring Folder Redirection
- $\checkmark$  Managing Offline Files
- $\checkmark$  Implementing User Experience Virtualization
- $\checkmark$  Explain how to redirect user folders to a server
- $\checkmark$  Describe the Offline Files feature
- $\checkmark$  Explain the purpose of User Experience Virtualization
- $\checkmark$  Describe the OneDrive for Business feature

### **Module 10: Assigning and Publishing Software Packages Lessons**

- $\checkmark$  Using MSI Packages to Distribute Software
- $\checkmark$  Using Group Policy as a Software Deployment Method
- $\checkmark$  Deploying Software
- $\checkmark$  Setting Up Distribution Points
- $\checkmark$  Using the Systems Center Configuration Manager to Distribute Software

### **Lab : Assigning and Publishing Software Packages**

- $\checkmark$  Preparing for Distribution
- Creating Custom Software Packages
- $\checkmark$  Repackaging Applications
- $\checkmark$  Deploying Software Packages

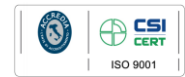

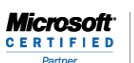

Learning Solution

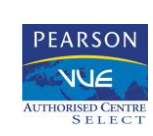

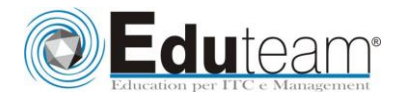

Managing Windows Environments with Group Policy

- $\checkmark$  Describe the basic elements of an MSI package
- $\checkmark$  Determine when to build or repackage your own
- $\checkmark$  Define the requirements for distributing software via Group Policy
- $\checkmark$  Describe when you might want to assign and publish software
- $\checkmark$  Explain how to upgrade and remove packages
- $\checkmark$  Explain how to set up distribution points for software deployment
- $\checkmark$  List the advantages of using SCCM to distribute software instead of Group Policy

## **Module 11: Configuration Management with Windows PowerShell**

### **Lessons**

- $\checkmark$  Using Windows PowerShell
- Writing PowerShell Scripts
- $\checkmark$  Windows PowerShell Library for Group Policy
- Windows PowerShell-Based Logon Scripts
- $\checkmark$  Using PowerShell Desired State Configuration

## **Lab : Configuration Management with Windows PowerShell**

- $\checkmark$  Exploring the Windows PowerShell
- Using Windows PowerShell to Manage GPOs
- $\checkmark$  Using PowerShell ISE to Write a GPO Creation Script
- $\checkmark$  Describe the Windows PowerShell features
- $\checkmark$  Explain how to perform the basic Windows PowerShell operations
- $\checkmark$  Explain how to access the Windows PowerShell library for Group Policy
- $\checkmark$  Manage systems using Windows PowerShell Desired State Configuration

## **Module 12: Creating and Deploying Administrative Templates Lessons**

- $\checkmark$  Introducing Administrative Templates
- $\checkmark$  Legacy ADM Templates
- $\checkmark$  Managing ADMX Templates
- $\checkmark$  Converting and Creating Custom ADMX Templates
- $\checkmark$  Using the ADMX Central Store

#### **Lab : Creating and Deploying Administrative Templates**

- $\checkmark$  Importing ADMX Files
- $\checkmark$  Implementing the ADMX Central Store
- $\checkmark$  Converting Legacy ADM Files
- $\checkmark$  Creating a Custom ADMS File
- $\checkmark$  Describe the benefits of using Administrative Templates
- $\checkmark$  List some of the ADM templates that are included with each version of Windows
- $\checkmark$  List tips that you can use to write your own customer

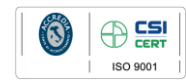

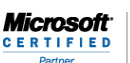

Learning Solutio

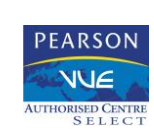

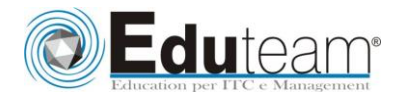

Managing Windows Environments with Group Policy

Administrative templates

- $\checkmark$  Describe the advantages of using the new ADMX file format
- $\checkmark$  Identify which tool converts the ADM templates to ADMX templates and also creates new ADMX templates
- $\checkmark$  Define ADMX Central Store

## **Module 13: Configuring Group Policy Preferences Lessons**

- $\checkmark$  Introducing Group Policy Preferences
- $\checkmark$  Comparing Preferences and Policy Settings
- $\checkmark$  Configuring Preferences Settings

## **Lab : Configuring Group Policy Preferences**

- $\checkmark$  Implementing Computer Preferences
- $\checkmark$  Implementing User Preferences
- $\checkmark$  Describe the purpose of Group Policy Preferences
- $\checkmark$  Describe the differences between Preferences and Policy Settings
- $\checkmark$  Identify the settings that you can configure in the Computer Configuration and User Configuration sections of the Group Policy Management Console

 $\mathbb{R}$ 

 $\checkmark$  Describe the Windows and Control Panel settings

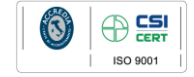

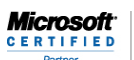

Learning Solution

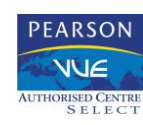